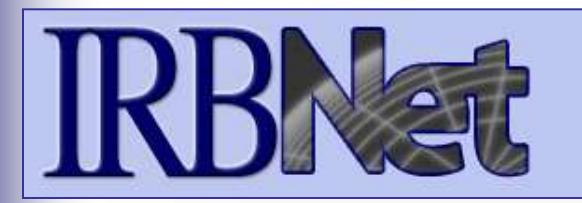

IRBNet *provides the research community with an unmatched set of secure, web-based collaboration tools to support the design, management, review and oversight of research involving human subjects , animal models, recombinant DNA, and more.*

#### **This Energizer covers advanced submission topics for Researchers, Research Managers, or Research Coordinators. This Energizer will illustrate how to:**

- Advanced My Projects Management
- Manage My Reminders

*Innovation in Research Management*

**RESEARCH DATAWARE**

- Review Project Messages & Alerts
- Create a Subsequent Package
- Add and Revise Documents
- Complete and Submit Subsequent Package

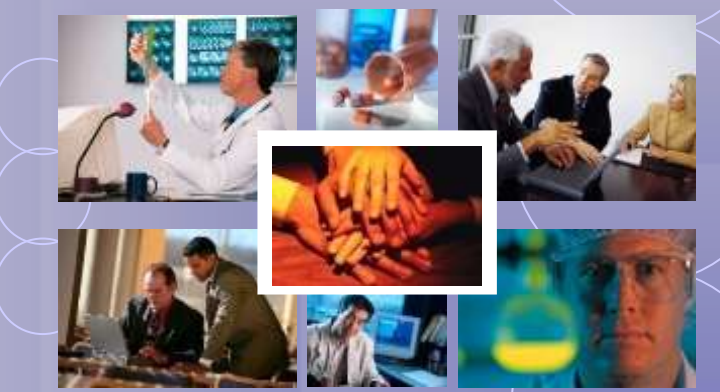

## **Did you submit an incomplete package?**

If you have forgotten to add a necessary document or need to make a quick change to a recently submitted project package, CONTACT YOUR LOCAL BOARD COORDINATOR.

Responses to board requests and normal actions in the project life cycle (reportable events, continuing reviews, adverse events, study team changes, investigator - and sponsor - initiated modifications, etc.) require the creation of subsequent packages in a project. CONTACT YOUR LOCAL BOARD COORDINATOR if you have questions.

**3**

# **Training Energizer Advanced My Projects Management**

**Using the Search field combined with the Search By Tag menu enables focused searching.** 

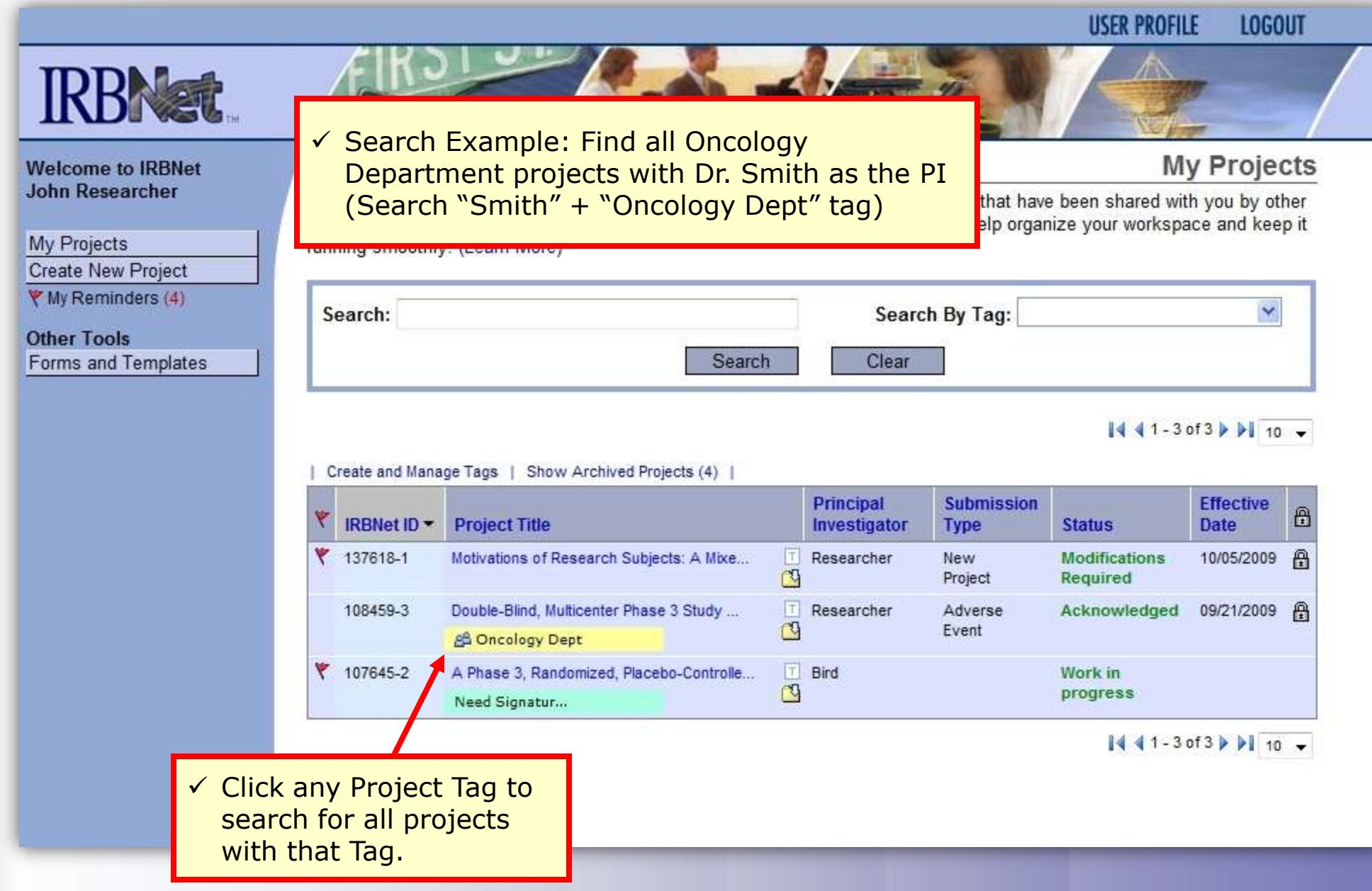

# **Training Energizer Receive Notifications**

**Once the committee has rendered a decision you will receive an automatic e-mail notification. That notification can be found in My Reminders.** 

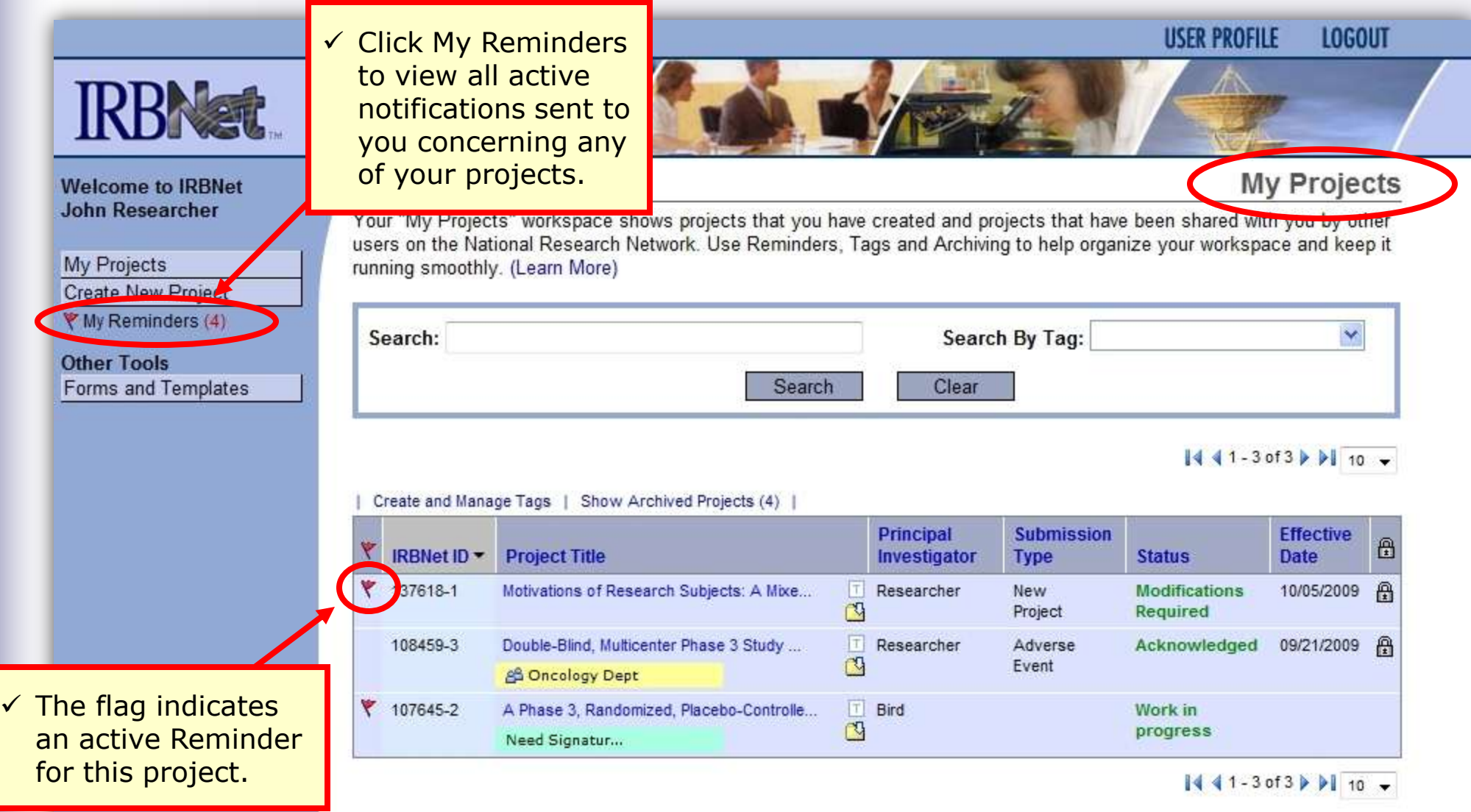

## **Review My Reminders**

**All notifications sent to you across all of your projects will appear here. An e-mail will be sent to your registered e-mail address.** 

**NG PANGANG PANGANG PANGANG PANG** 

**PERSONAL** 

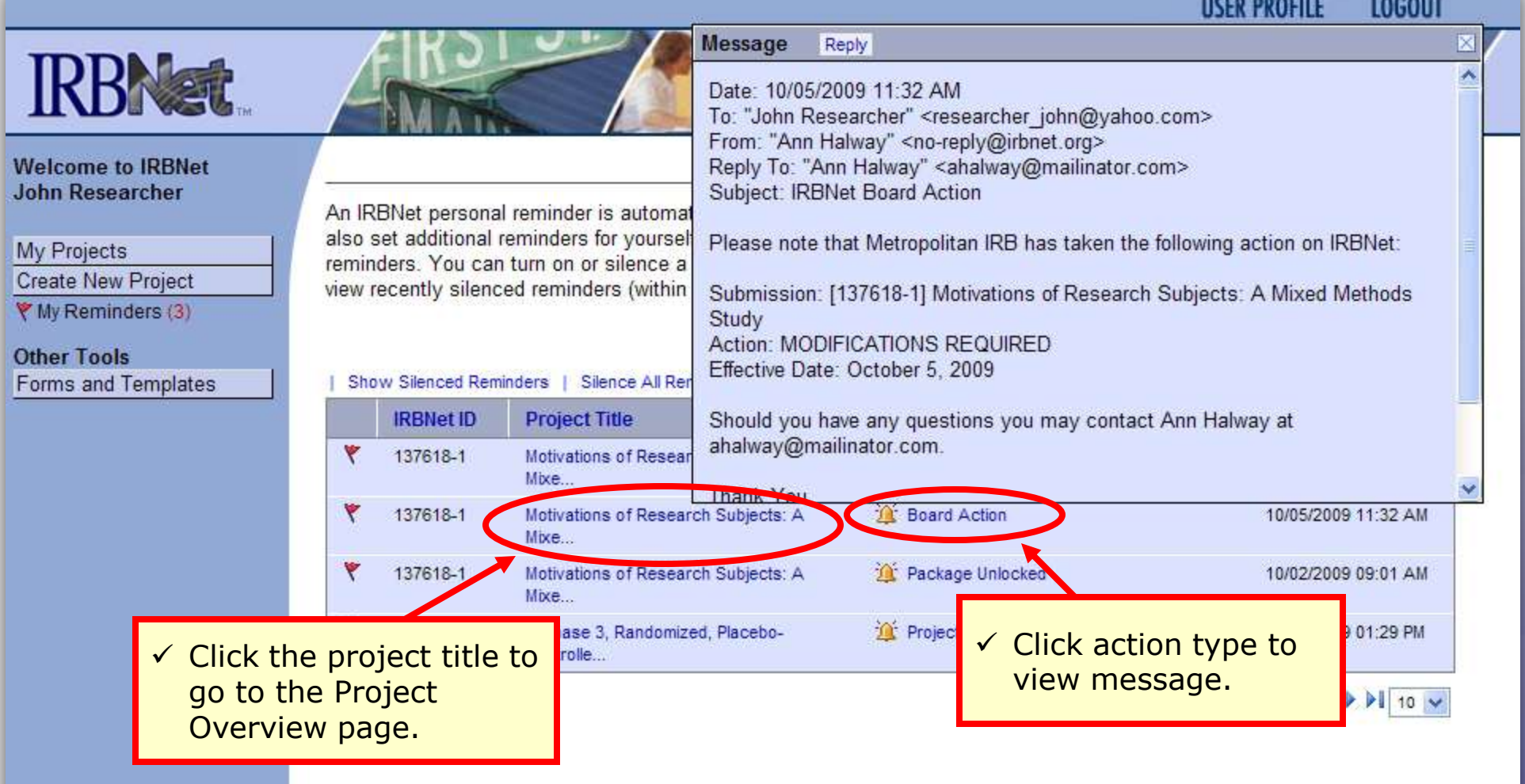

## **Silence Reminders**

**Reminders are indicated with red flags. Silencing the Reminders will remove them from this page in the future.** 

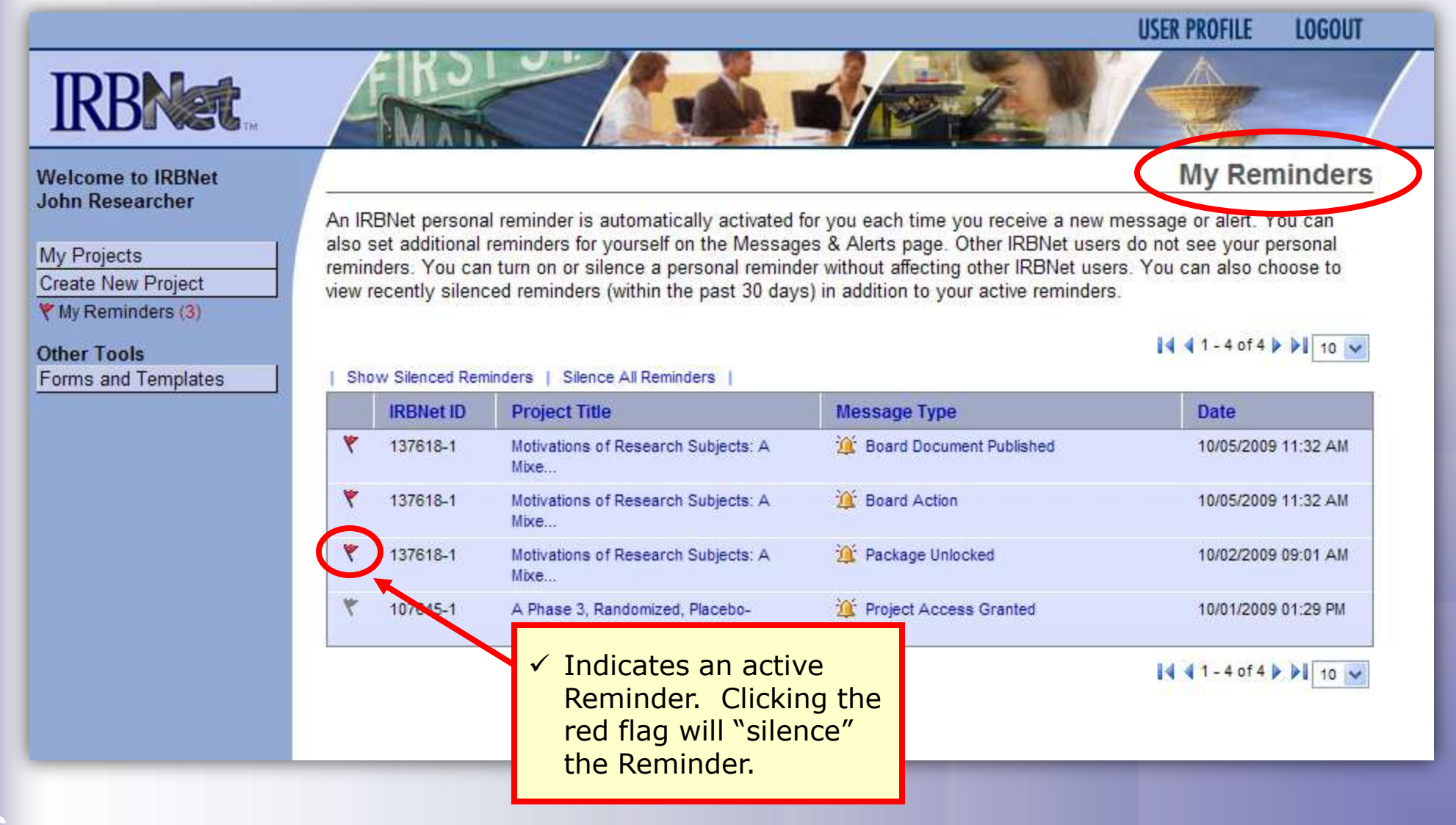

**7**

# **Training Energizer Review Project Messages & Alerts**

**All project-specific notifications remain filed in the Messages & Alerts page as a permanent part of the project file.** 

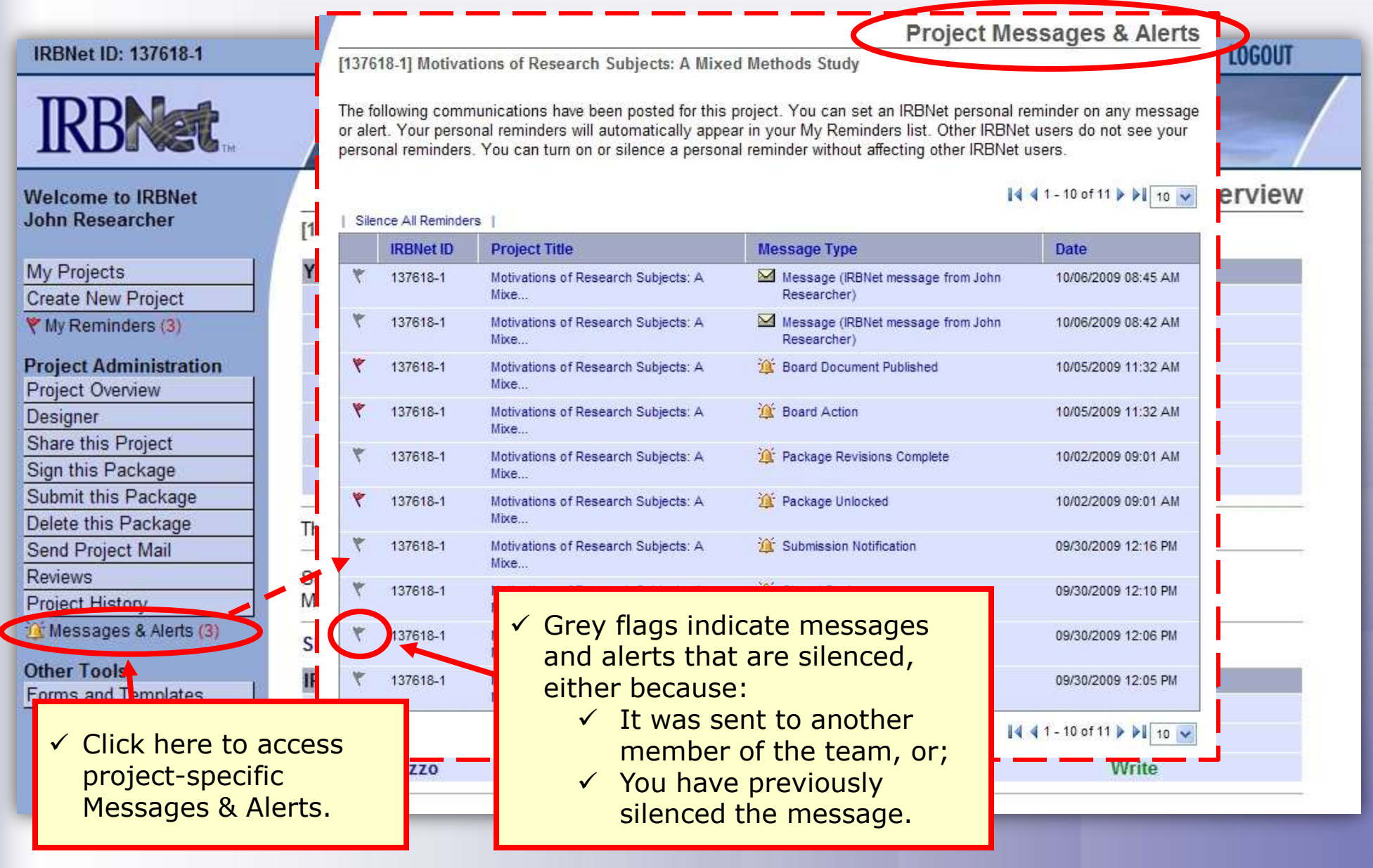

 $\checkmark$  Note that this is the first package in the sequence.

## **Revise Your Project**

**You can easily revise your project by creating a new package. All versions of your project become a permanent part of your electronic project record.**

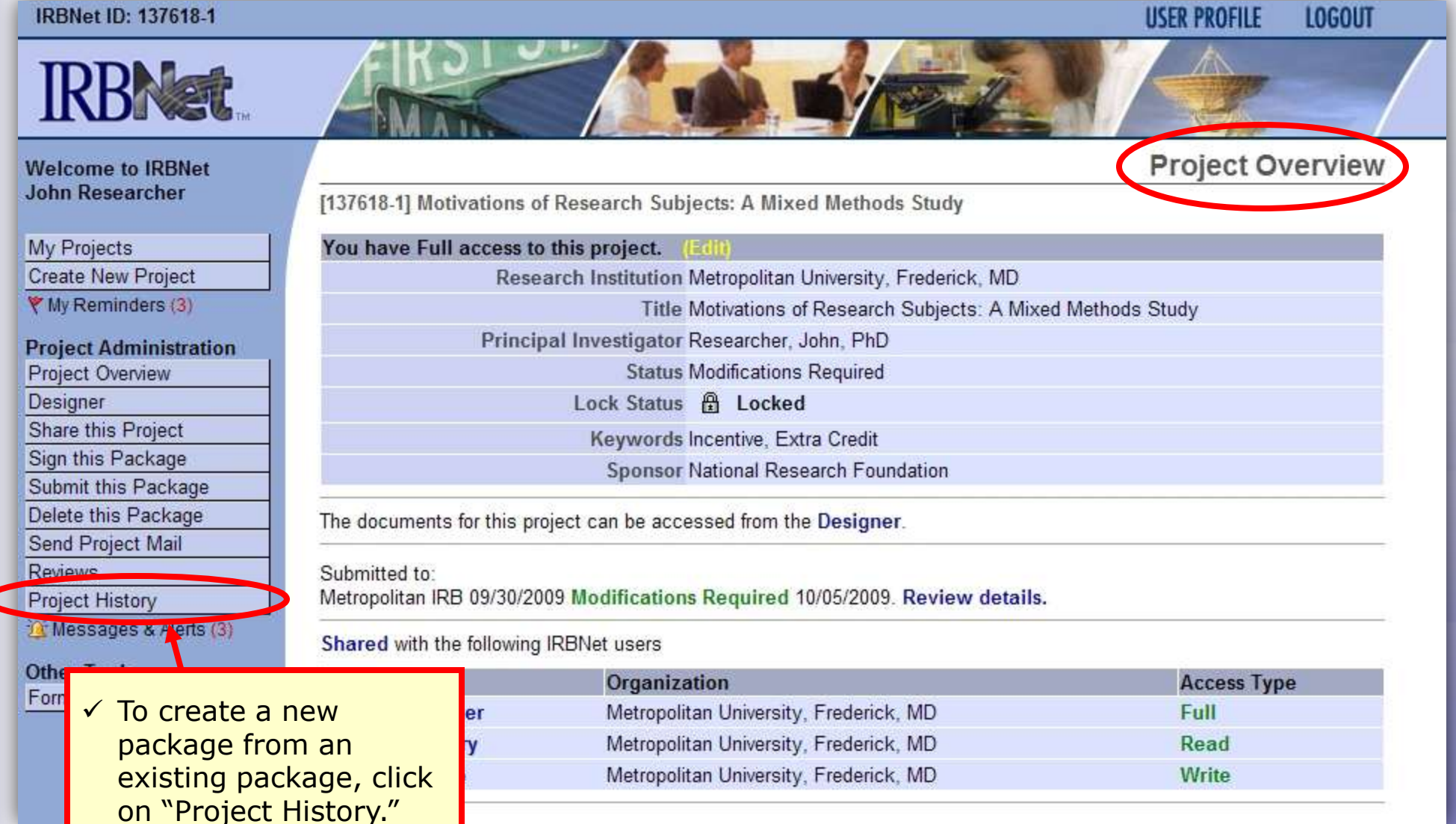

## **Create a New Package**

**The Project History page displays all packages in this project. From here you can create a second package.**

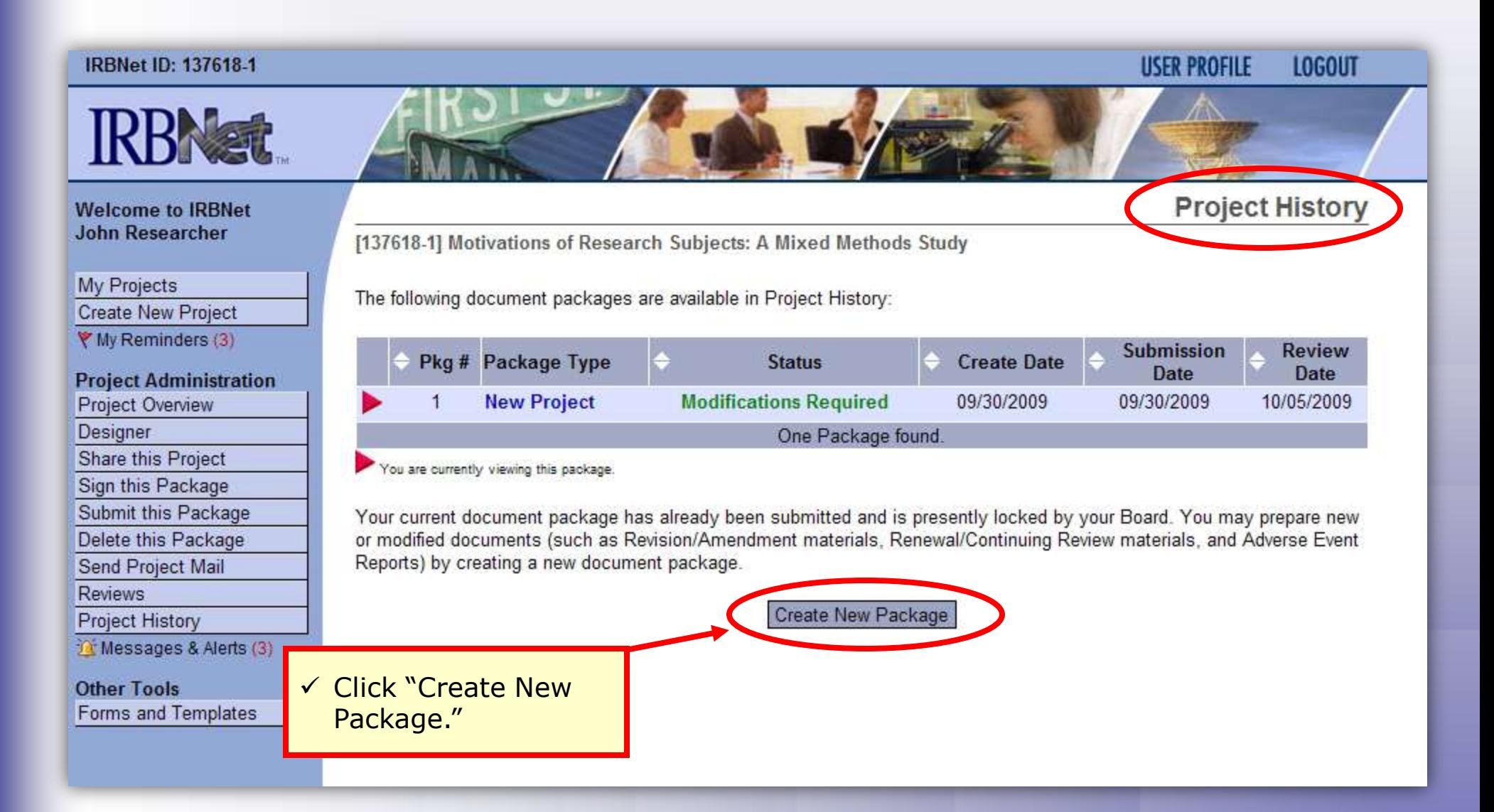

### **Access New Package**

**The new package has a status of Work in Progress and is editable.**

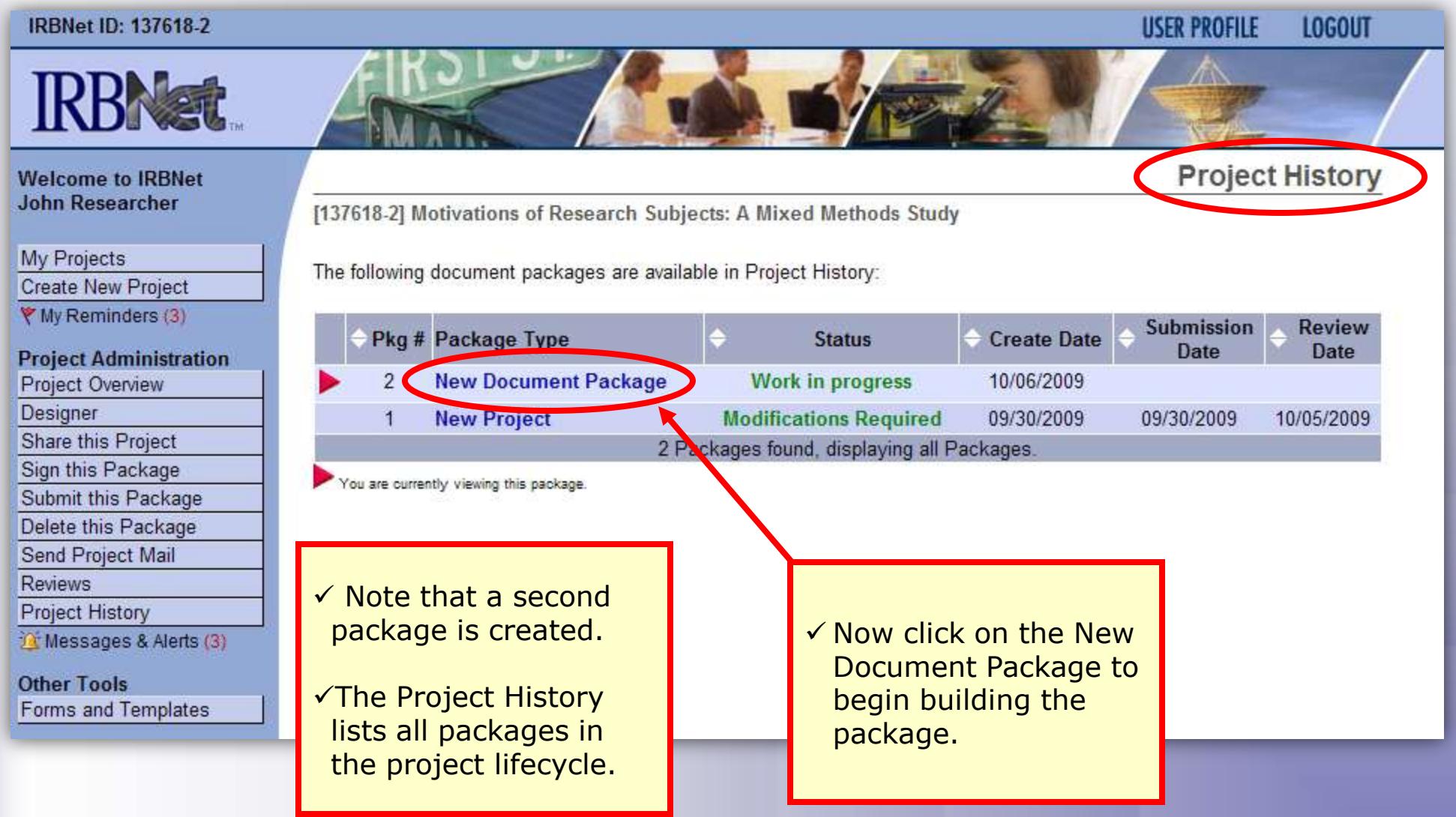

#### *Researcher 2: Post-Submission Advanced Topics* **Training Energizer Add or Revise Documents**

**11**

#### **Bring forward and revise documents previously submitted, or add a new document as required.**

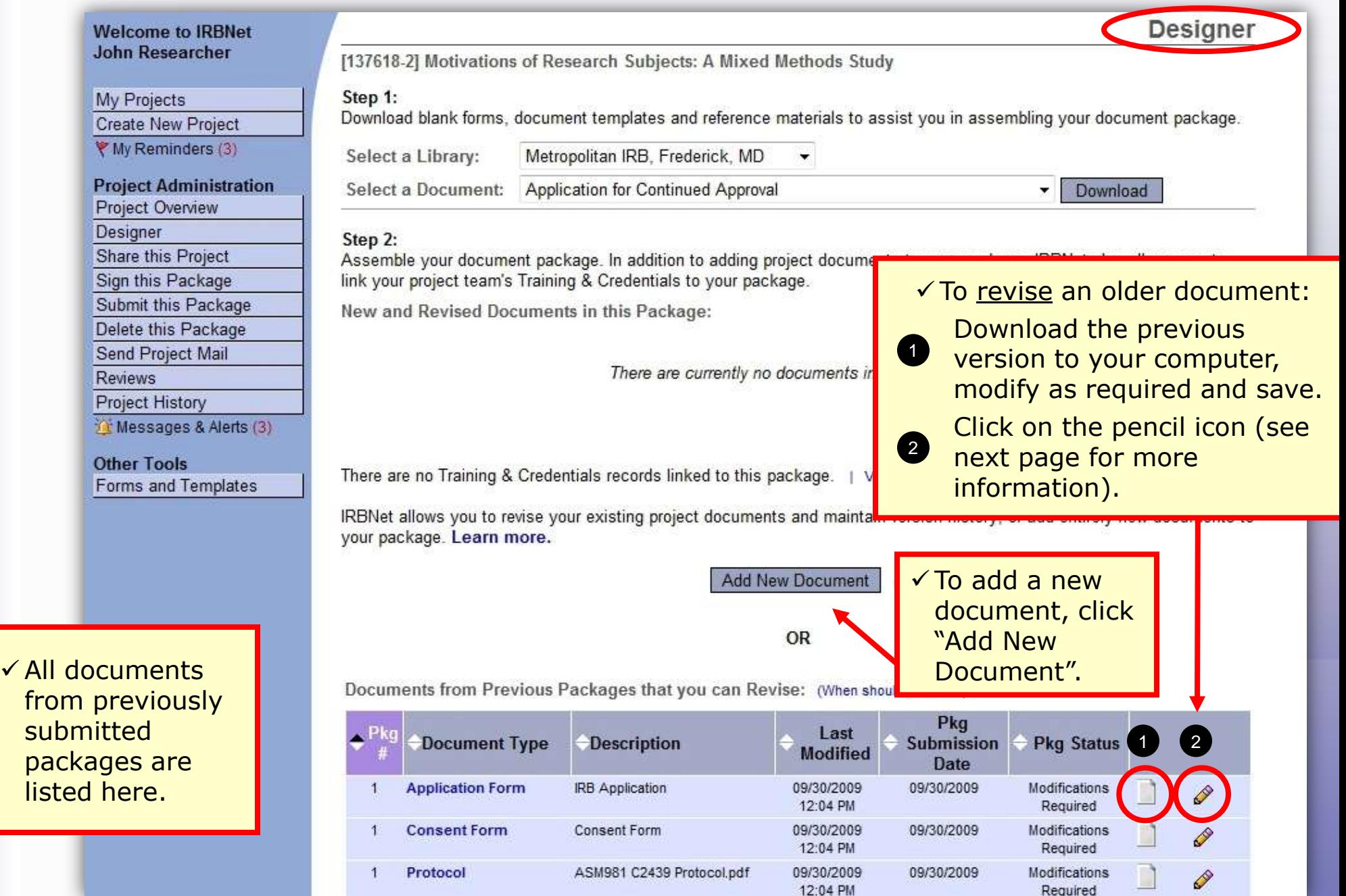

## **Attach a Document**

**Browse and locate the revised or new document on your computer, and attach by clicking the Update button.**

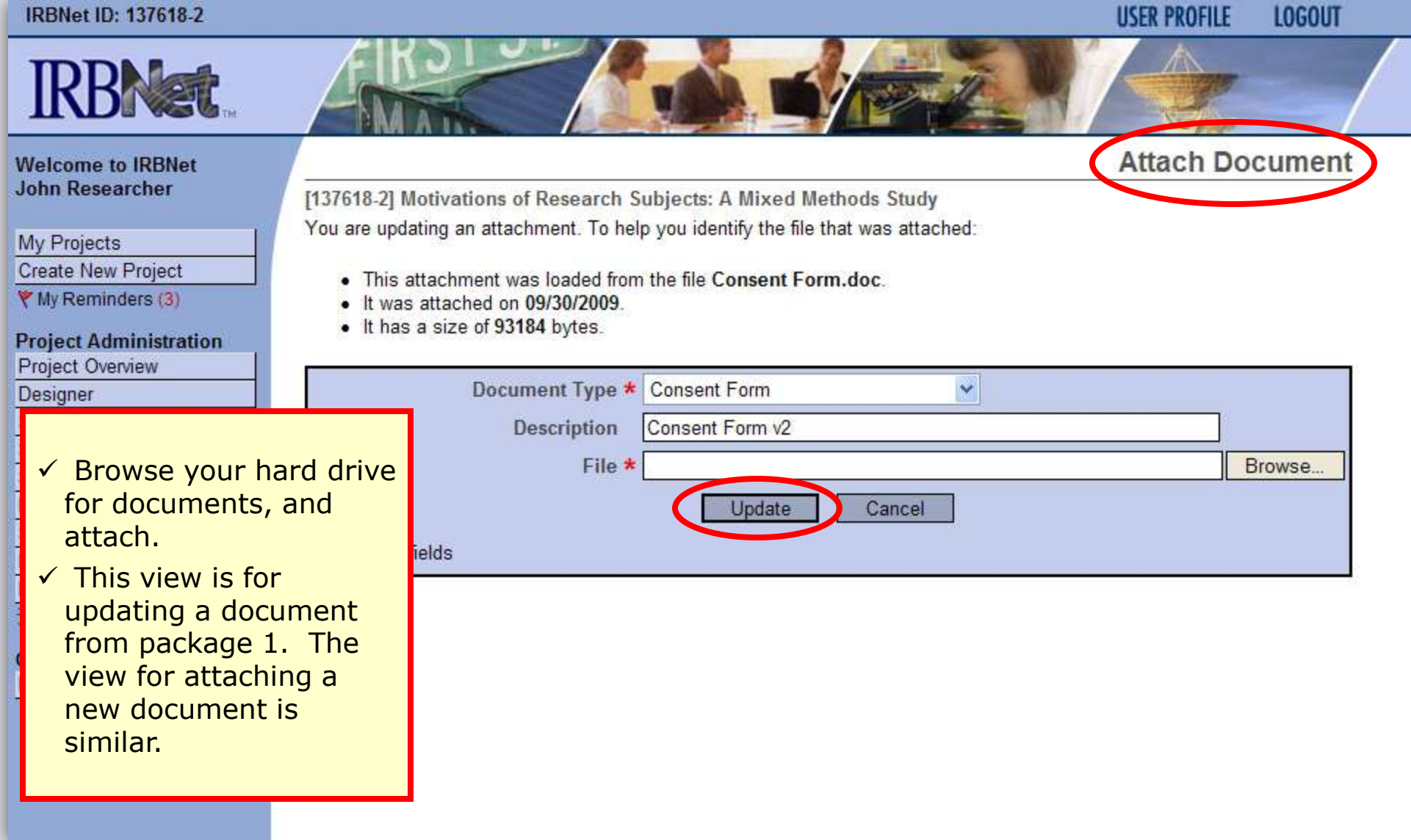

**Application Form** 

Protocol

 $\overline{1}$ 

 $\mathbf{1}$ 

# **Training Energizer Document Management Tools**

09/30/2009

12:04 PM

09/30/2009

12:04 PM

09/30/2009

09/30/2009

Modifications

Required

Modifications

Required

P

P

**IRBNet provides powerful tools to update and review project documents.**

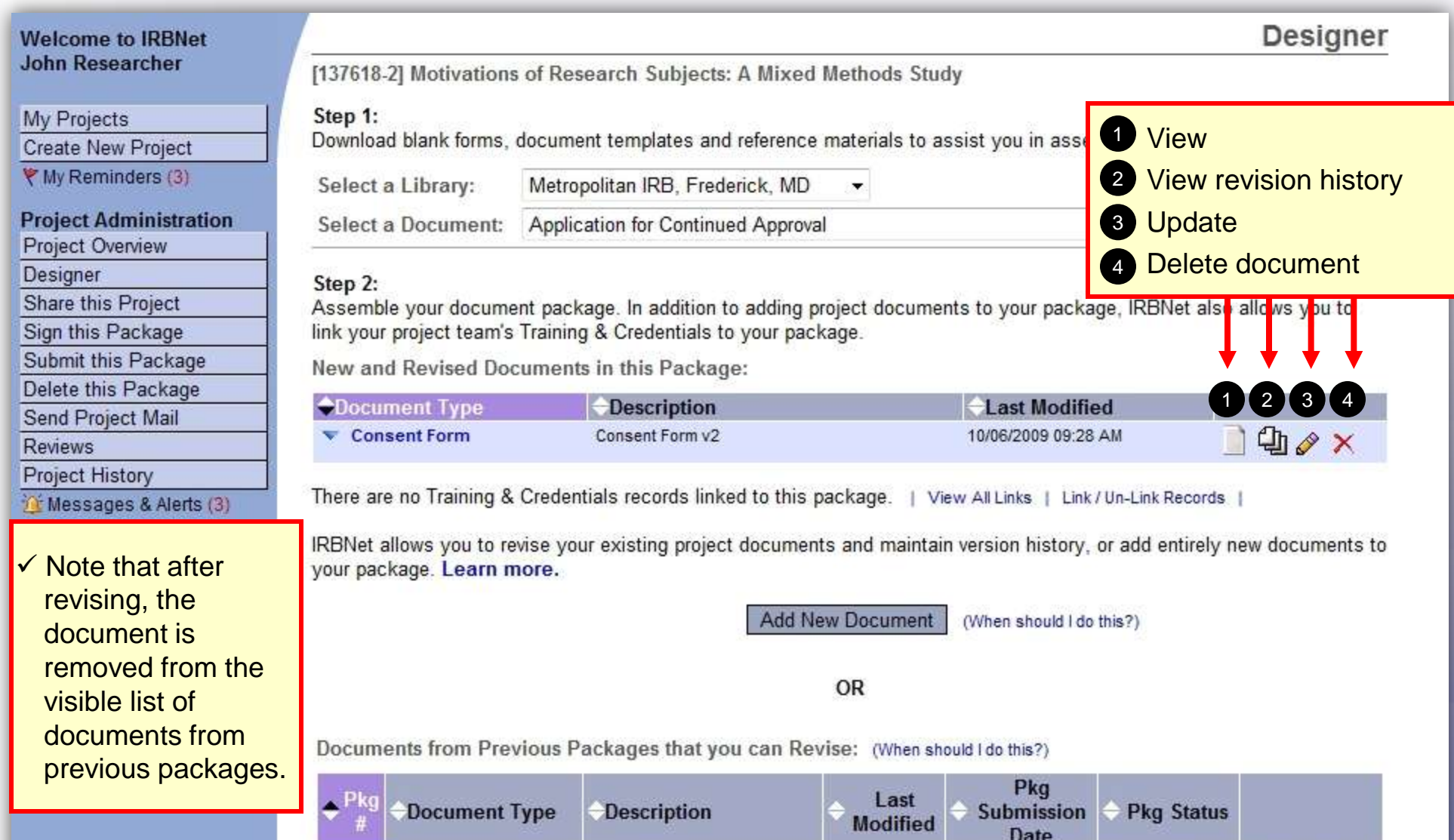

**IRB Application** 

ASM981 C2439 Protocol.pdf

## *Researcher 2: Post-Submission Advanced Topics* **Training Energizer Revision History**

**14**

**The document revision history tool reveals all versions of a document type in the project.**

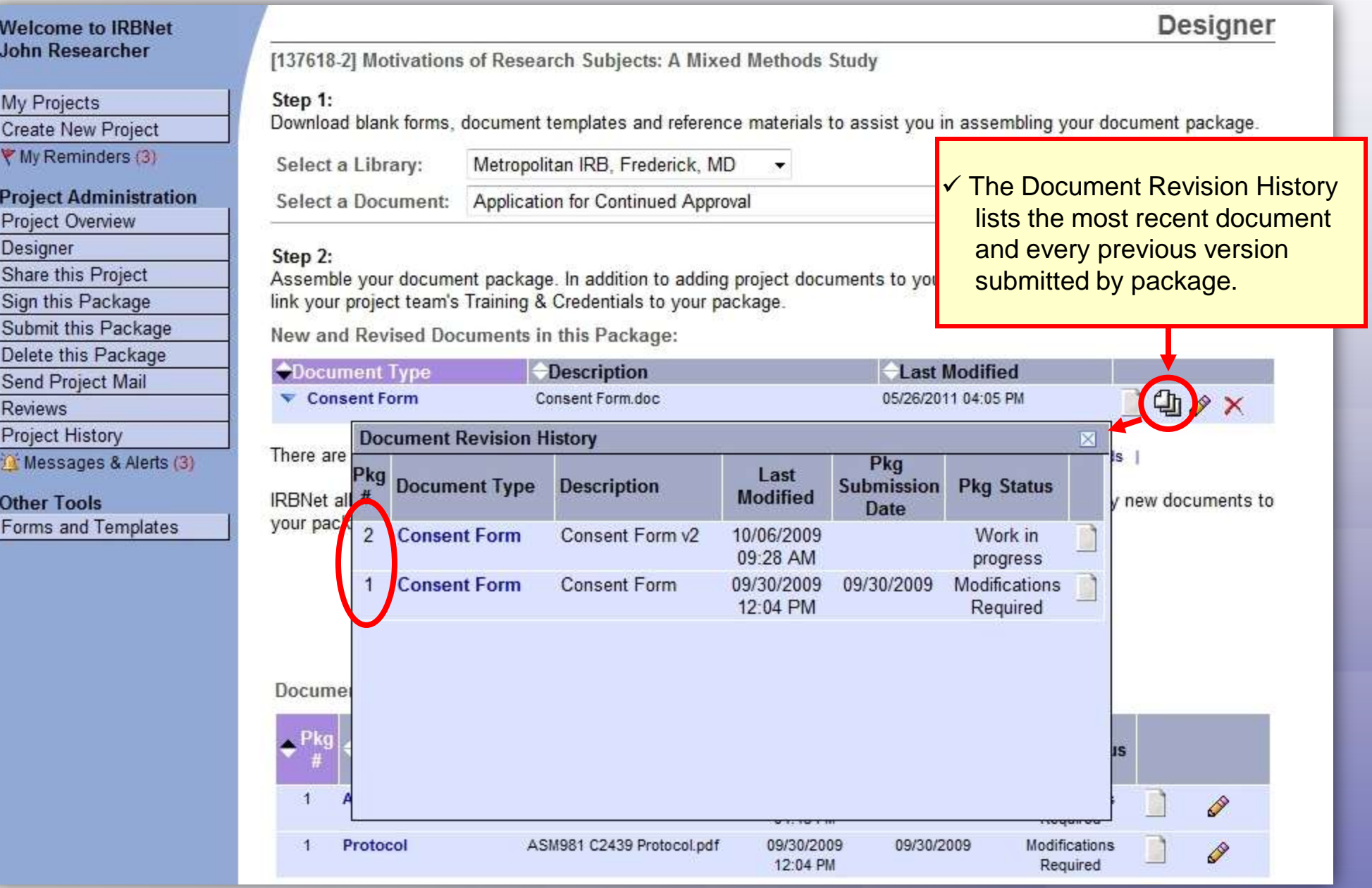

# **Training Energizer Complete Submission Process**

**When project documentation is completely assembled, sign and submit according to your institution's SOPs.**

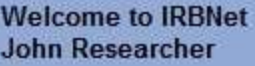

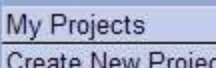

▼ My Reminders (3)

**Project Administration** 

Project Overview

Designer

Share this Project

Sign this Package

Submit this Package

Delete this r durage

Send Project Mail

**Reviews** 

**Project History** 

Messages & Alerts (3)

**Other Tools** 

Forms and Templates

 $\vert$ 

Protocol

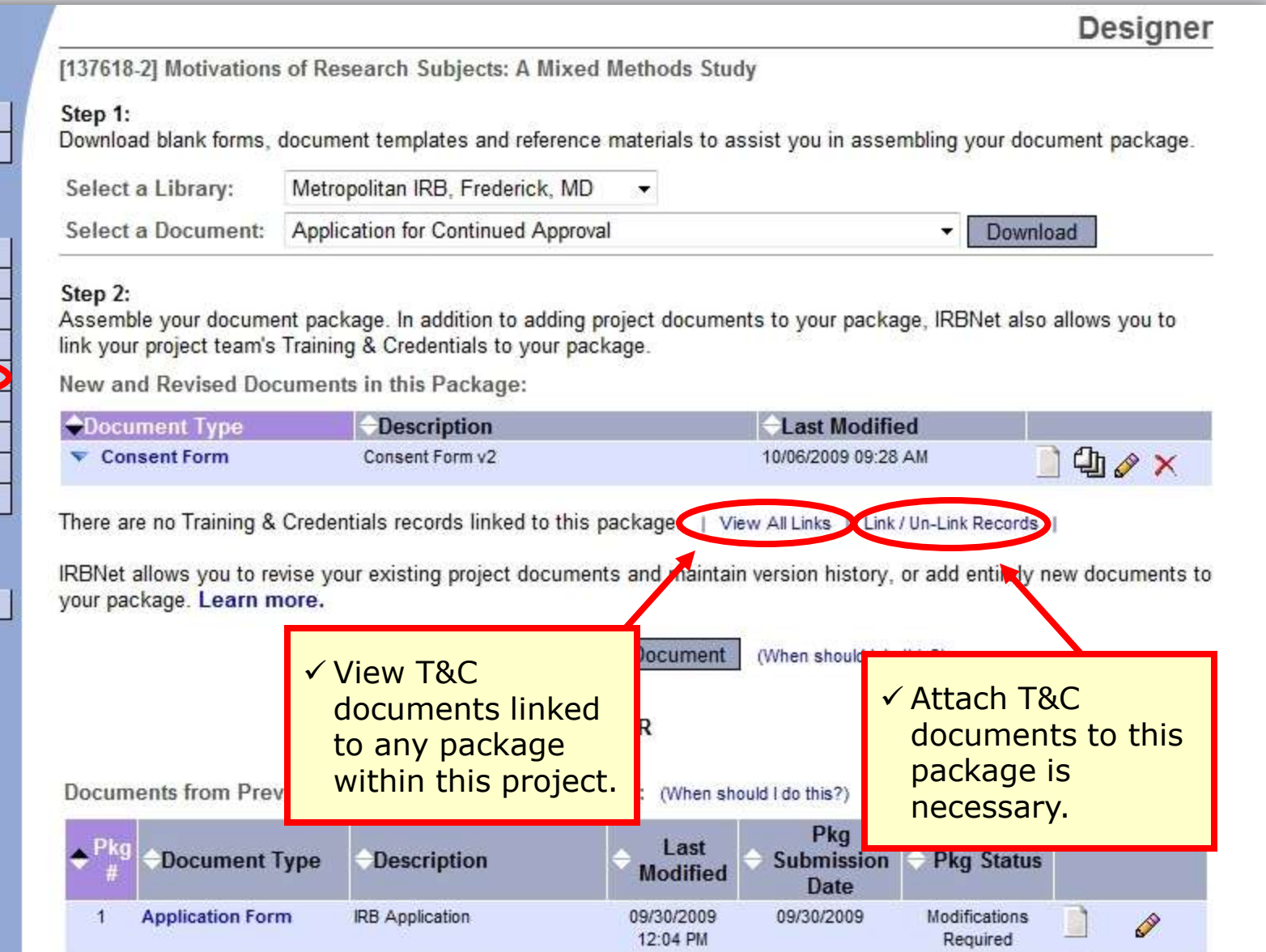

09/30/2009

12:04 PM

09/30/2009

Modifications

Required

P

ASM981 C2439 Protocol.pdf

**Where to Get Help...**

Your Committee Office can offer you assistance and training on IRBNet as well as advice on how to comply with important policies and standards as you use IRBNet.

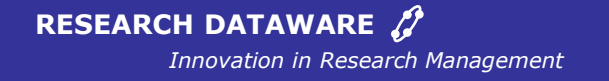

*© 2001 - 2011 Research Dataware. LLC All rights reserved.*